## **Quick Reference Copy Guide**

## c**Please put this guide above your machine**g

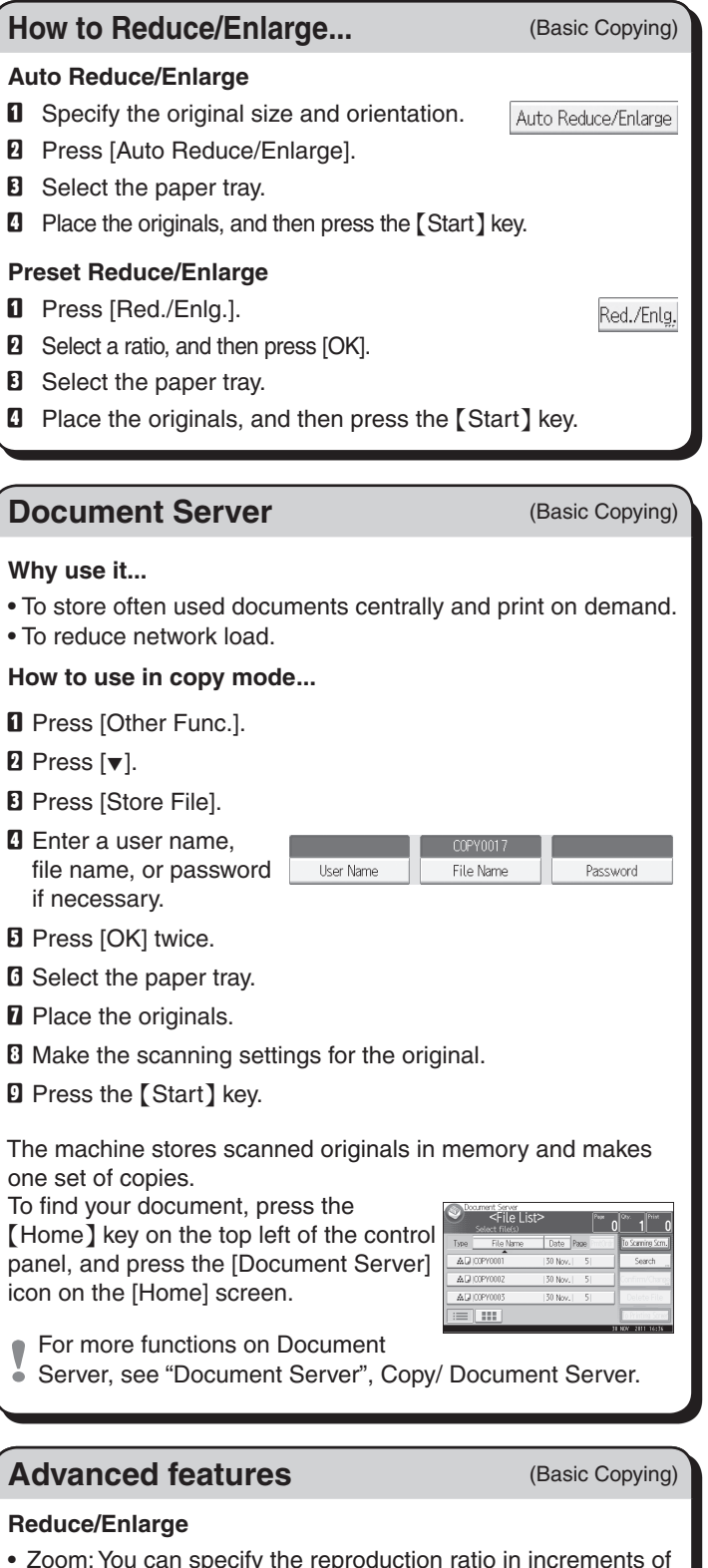

Document Server.

- Zoom: You can specify the reproduction ratio in increments of 1%. •
- **Series Copies**
- Separately copies the front and back of a 2-sided original onto two sheets.

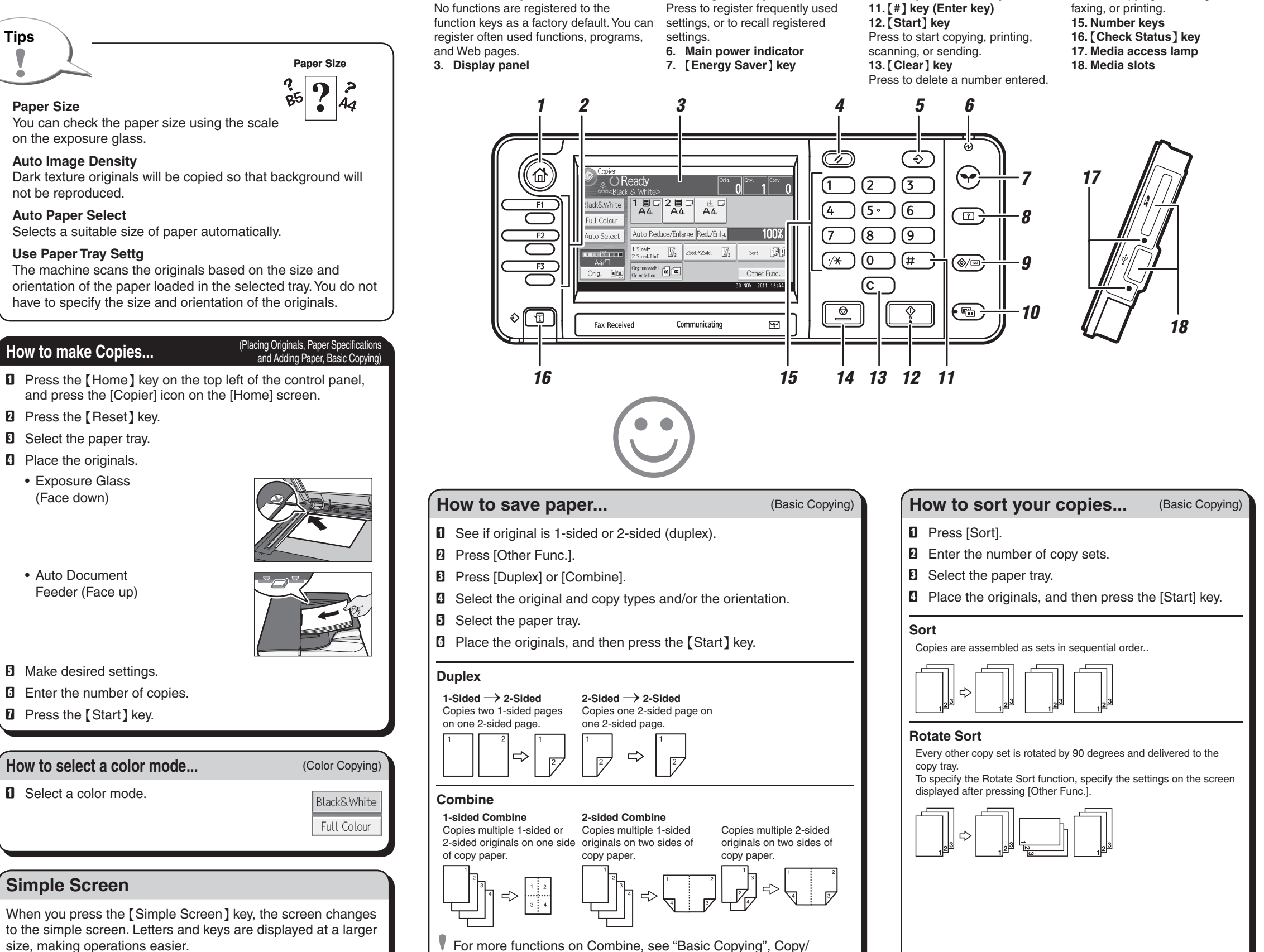

\*The shape of the machine, screen displays, procedures, and titles in references vary depending on the machine you are using. Also, not all functions are available on all machines.

**1.** {**Home**} **key**

Press to display the [Home] screen.

**2. Function keys**

**4.** {**Reset**} **key**

Press to clear the current settings.

**5.** {**Program**} **key**

**8.** {**Login/Logout**} **key 9.** {**User Tools/Counter**} **key 10.** {**Simple Screen**} **key**

**14.** {**Stop**} **key**

Press to stop a job in progress, such as copying, scanning,

Only the main functions can be used.